# **SERICKFIELD<br>Education Labs**

# Media Accessibility

# **Elementary dear Watson**

# What media elements do you usually use in your courses?

# **Follow-on Question:**

# How do you prepare your media items to be accessible?

# What problems face our personas with Media?

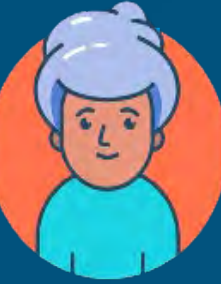

Martine, online student who is hard of hearing

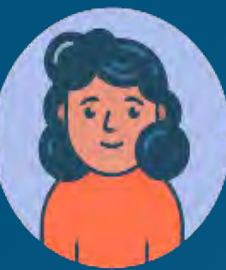

Ilya, senior staff member who is blind Uses screen reader and mobile phone to access the web.

Stories of web us

# What problems face Martine with Media?

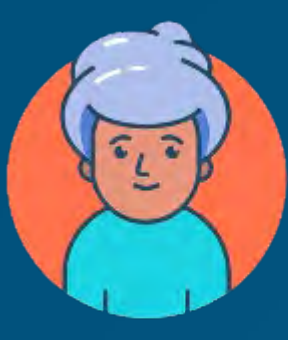

Martine, online student who is hard of hearing

• Video and other media content not captioned. • Complicated language.

# What problems face Ilya with Media?

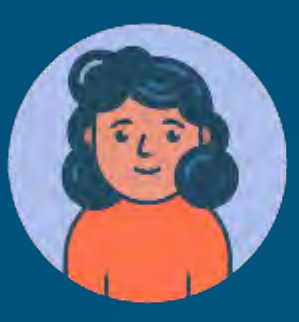

Ilya, senior staff member who is blind Uses screen reader and mobile phone to access the web.

Video and other media content not captioned. Complicated language.

# Main accessibility problems related to Media

- No alt text in images
- No captions or subtitles in media
- Loud background audio
- Non accessible media players

# **Media**

# Media - Images

# Main types of images

• Informative images **• Decorative images** ● Functional images **•** Images of text

# Informative images

Images that graphically represent concepts and information, typically pictures, photos, and illustrations. The text alternative should be at least a short description conveying the essential information presented by the image.

# Decorative images

Provide a null text alternative (alt="") when the only purpose of an image is to add visual decoration to the page, rather than to convey information that is important to understanding the page.

# Functional images

The text alternative of an image used as a link or as a button should describe the functionality of the link or button rather than the visual image. Examples of such images are a printer icon to represent the print function or a button to submit a form.

# Images of text

Readable text is sometimes presented within an image. If the image is not a logo, avoid text in images. However, if images of text are used, the text alternative should contain the same words as in the image.

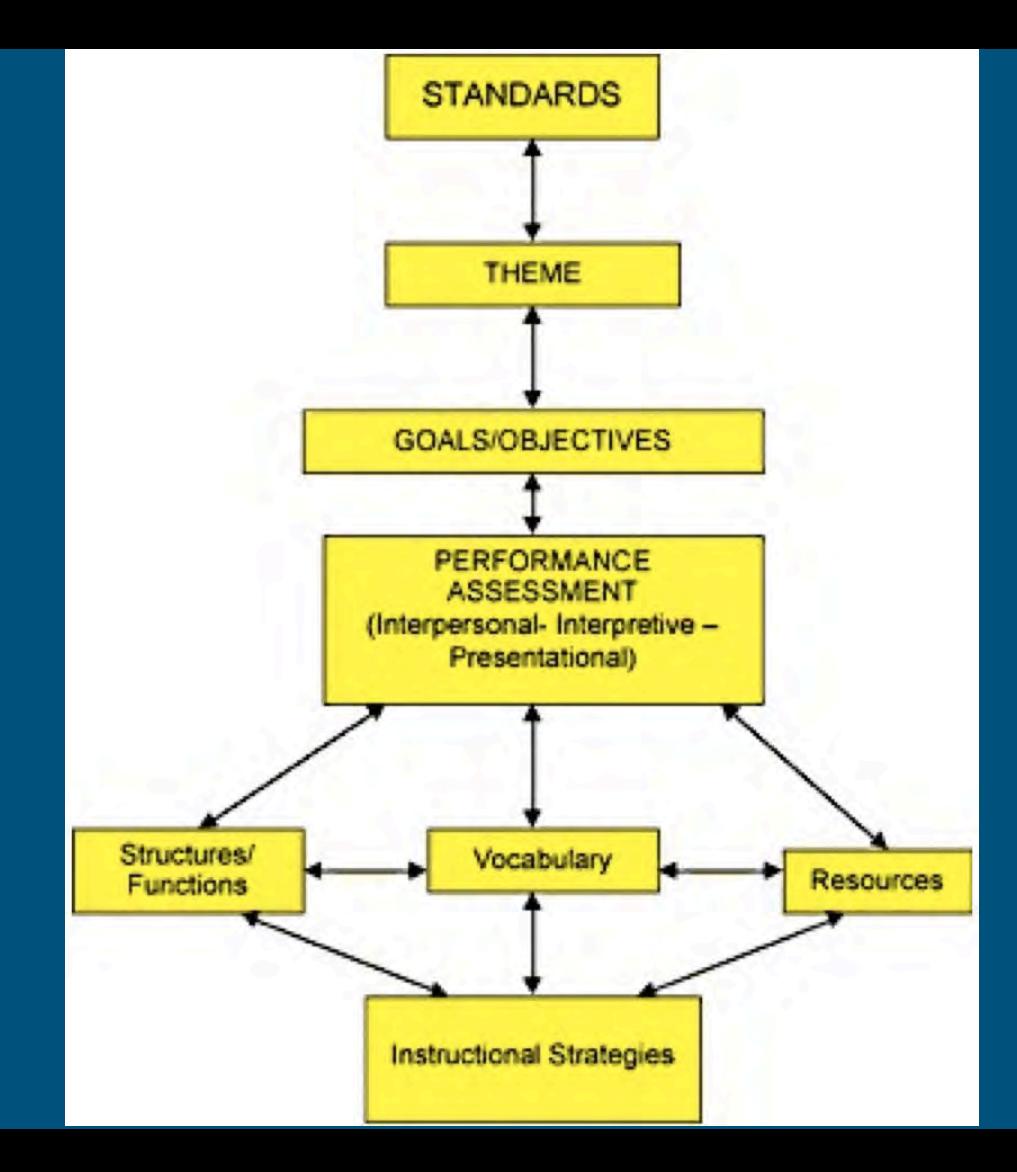

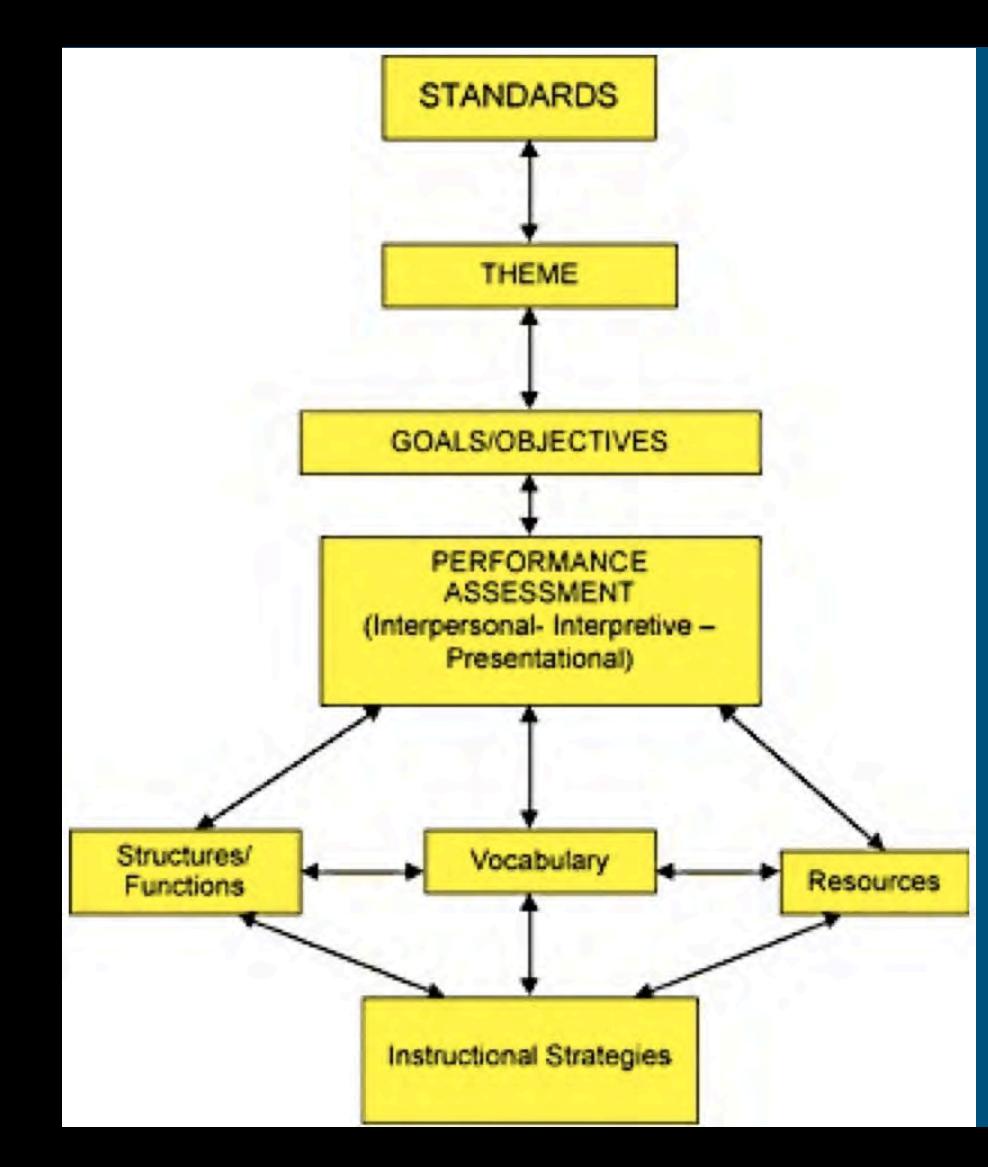

The figure is a flow chart with eight labelled boxes linked by arrows.

The chart is multi-directional. At each step, arrows point forward to one or more boxes and back to the previous box or boxes.

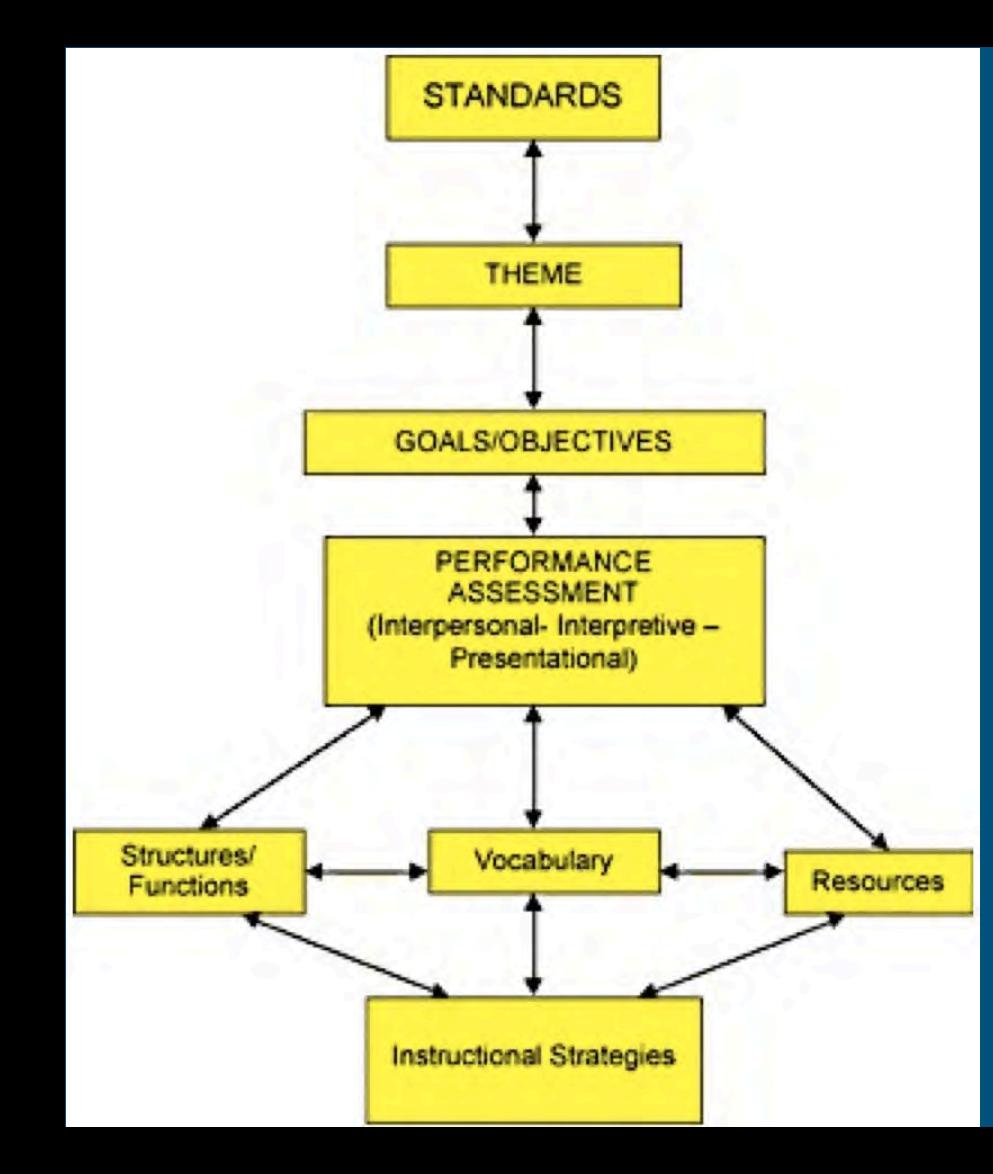

Here the flow chart is described as lists in which the possible next steps are listed beneath each box label.

- Standards
	- forward to Theme
- Theme
	- back to Standards
	- forward to Goals/Objectives
- Goals/Objectives
	- back to Theme
	- forward to Performance Assessment
- Performance Assessment (Interpersonal
	- Interpretive Presentational)
		- back to Goals/Objectives
			- forward to Structures/Functions
			- forward to Vocabulary
			- forward to Resources

# Images. Remember

- Don't use colour alone to convey meaning
- Don't use images alone instead of text
- Check colour contrast
- Alt text:
	- Avoid "image of"
	- o Description not necessary if image is decorative
	- Write good image descriptions!

# Poet Training

#### **Table Of Contents**

Example 1

Example 2

Example 3

Example 4

Example 5

Example 6

Example 7

Example 8

#### When to Describe Examples

Example 1

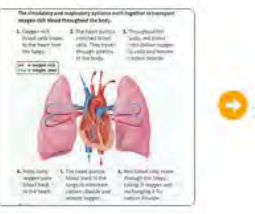

START THIS EXAMPLE

Example 2

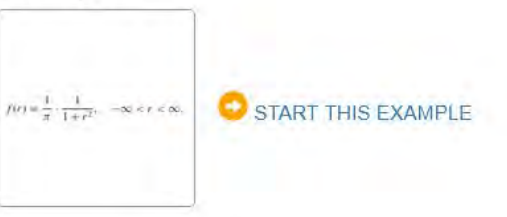

Example 3

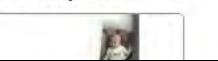

[Link to Poet training](https://poet.diagramcenter.org/)

# Media – Video / Audio

# What are Transcripts?

Transcripts of a video or audio file, is the text alternative of the audio. They include the speech and the non speech audio information needed to understand the content.

# Types of transcripts

The are different types of transcripts:

- 1. Basic transcripts
- 2. Descriptive transcripts
- 3. Interactive transcripts

Taken from the [W3.org](https://www.w3.org/WAI/media/av/transcripts/)

# What can a user do with Transcript vs Captions?

The are three benefits:

- 1. Search through the text
- 2. Print it out
- 3. Interactive transcripts

Taken from the [W3.org](https://www.w3.org/WAI/media/av/transcripts/)

## What are captions?

Captioning a video or audio file, is the process in which a text version is created and displayed on the screen to the viewer.

# What do captions contain?

Consider what captions contain when you see them on video

- 1. Spoken words
- 2. Speaker identification
- 3. Sound effects sounds like laughter, and noises.
- 4. Music description

Taken from the **Described and Captioned Media Program** 

# Important considerations for captions

Consider what captions contain when you see them on video

- 1. They should be the complete equivalent content of the audio, including names, sound effects.
- 2. They should appear at the correct time on the screen as the audio occurs.
- 3. Easily available to those who want them.

# Quality of Captions

Core Elements of quality captions

- 1. Accurate
- 2. Consistent
- 3. Clear
- 4. Readable
- 5. Equal

Taken from the [Described and Captioned Media Program](https://dcmp.org/learn/599-captioning-key---elements-of-quality-captioning)

# Benefits of Captions and Transcripts

Benefits from captions or transcripts

- 1. People who are deaf.
- 2. People who are hard of hearing.
- 3. People with cognitive and learning disabilities.
- 4. Using content in loud environment or where silence is required.
- 5. People less fluent in language of audio.
- 6. Better Search engine support of content.

# How to create captions on YouTube?

Using YouTube

- 1. Upload video
- 2. YouTube automatically creates captions takes time

## 3. Edit the captions

- 1. Spell check
- 2. Identify speakers
- 3. Add punctuation
- 4. Add additional sounds or elements
- 5. Adjust timings

4. Can download .SRT file for use elsewhere

# Some other Caption options

Many solutions available – some online, some offline, some services

1. CADET – Caption and Description Editing Tool

- Free downloadable tool.
- 2. Amara
	- $\circ$  Online non profit organisation.
- 3. Subtitle Horse "SHIRE"
	- Free online tool.

# Captions in YouTube (I)

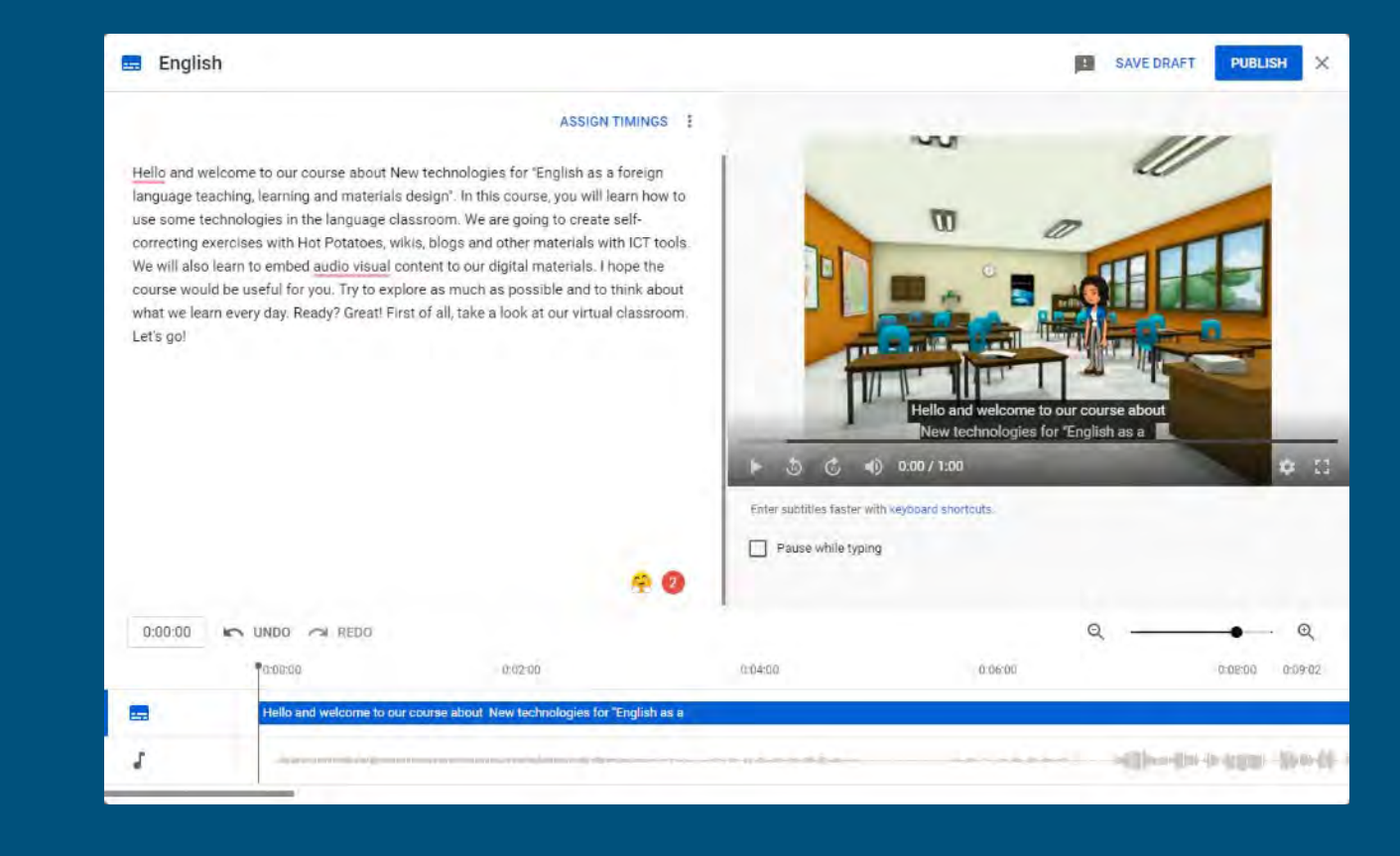

# Captions in YouTube (II)

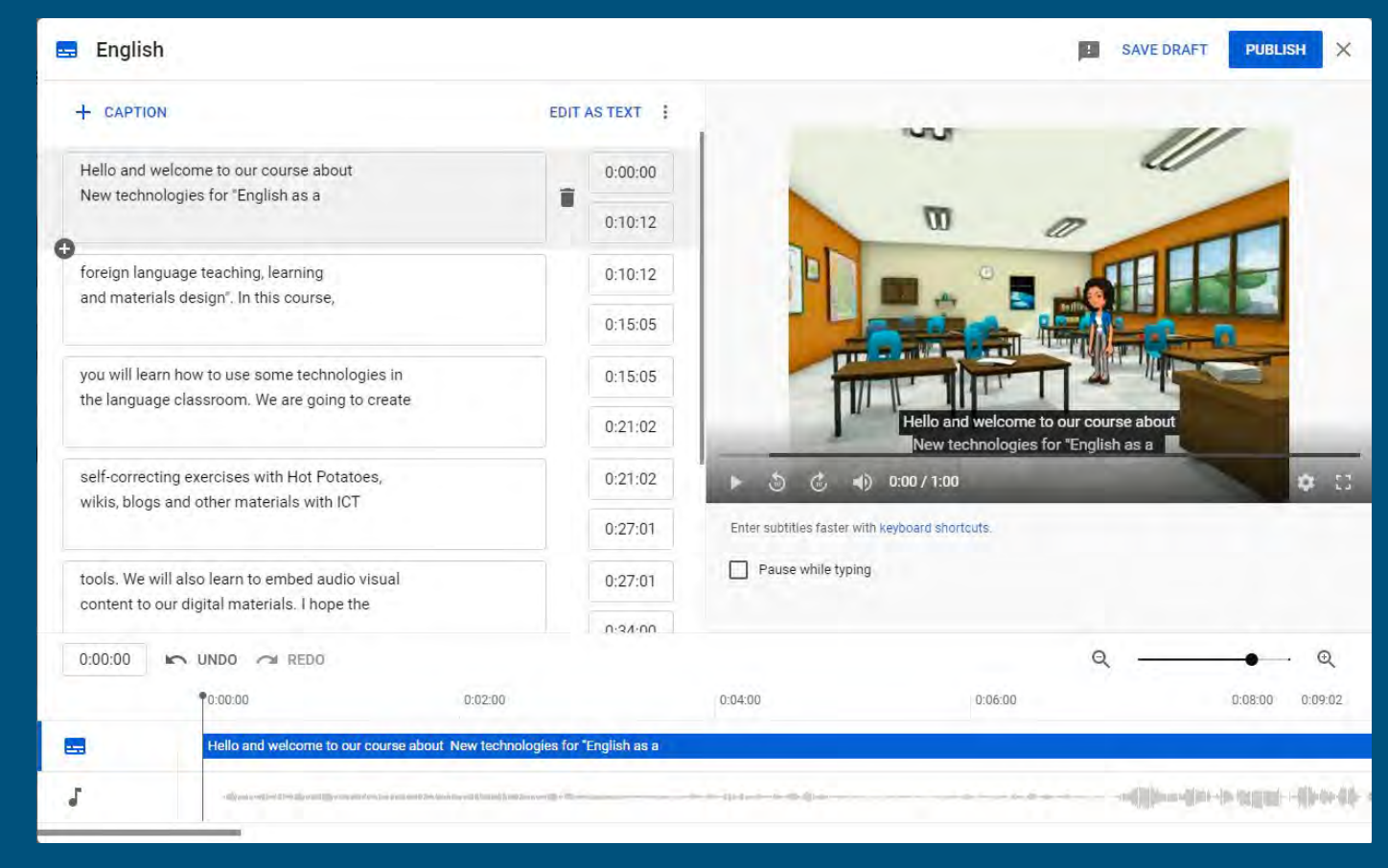

# How to create captions on Stream?

Using Microsoft Stream

- 1. Upload video
- 2. Update video and autogenerate the captions

## 3. Edit the captions

- 1. Spell check
- 2. Identify speakers
- 3. Add punctuation
- 4. Add additional sounds or elements
- 5. Adjust timings
- 4. Can download .WebVTT file for use elsewhere
- 5. "Clean" into transcript with Stream Cleaner

# Captions in Stream

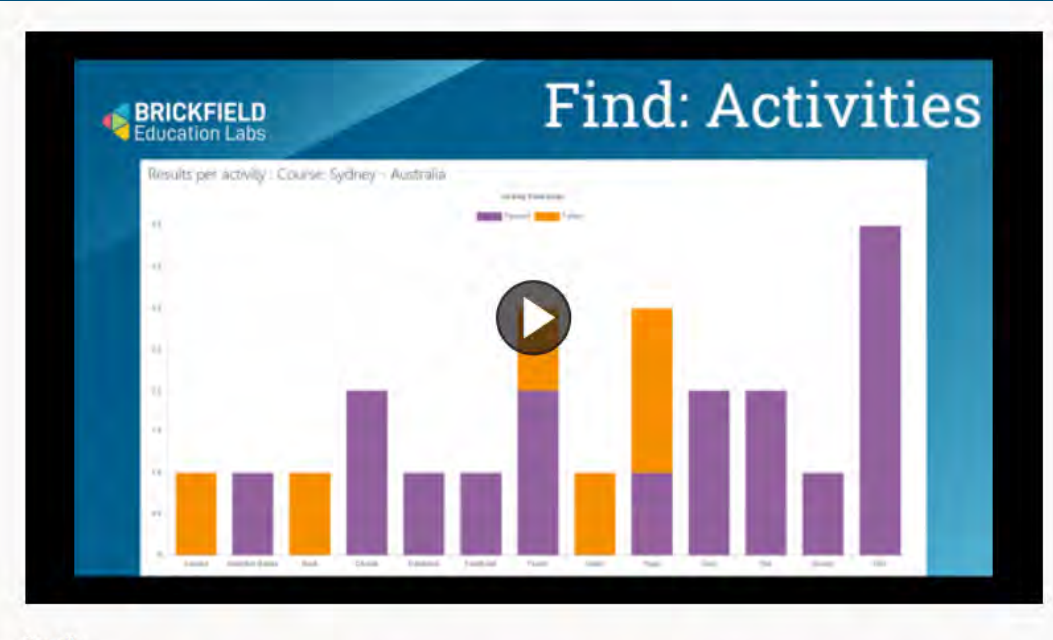

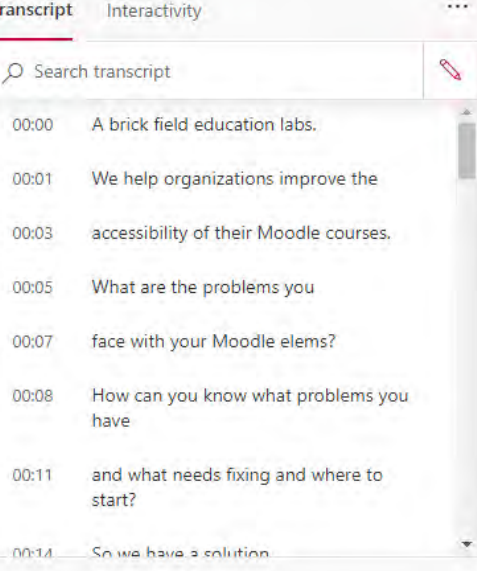

#### **Details**

#### **Brickfield in 2 minutes**

Published on 5/4/2022 by Gavin Henrick

Limited 10 00

# Captions in Stream - Settings

#### Editing "Brickfield in 2 minutes"

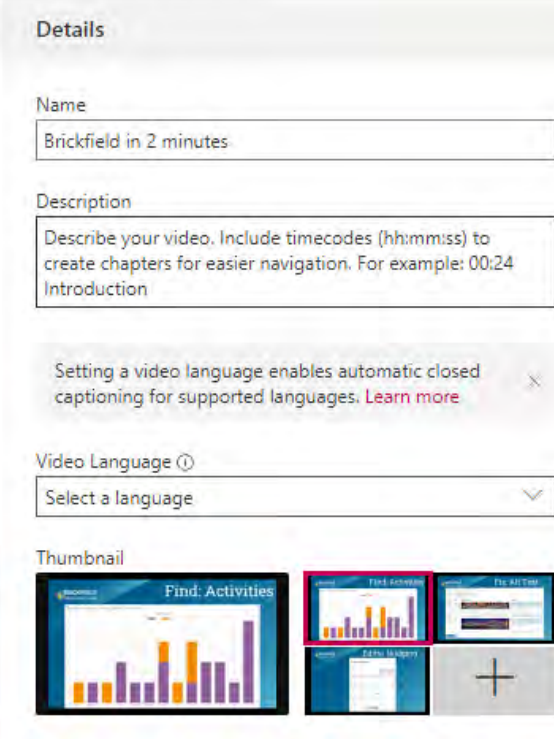

#### **Permissions** Allow everyone in your company to view this video (i) Share with  $\odot$ Search for People Q People  $\vee$ Viewers **@** Owner <sup>(1)</sup> Display <sup>(1)</sup> ø o Gavin Henrick (gavin@)

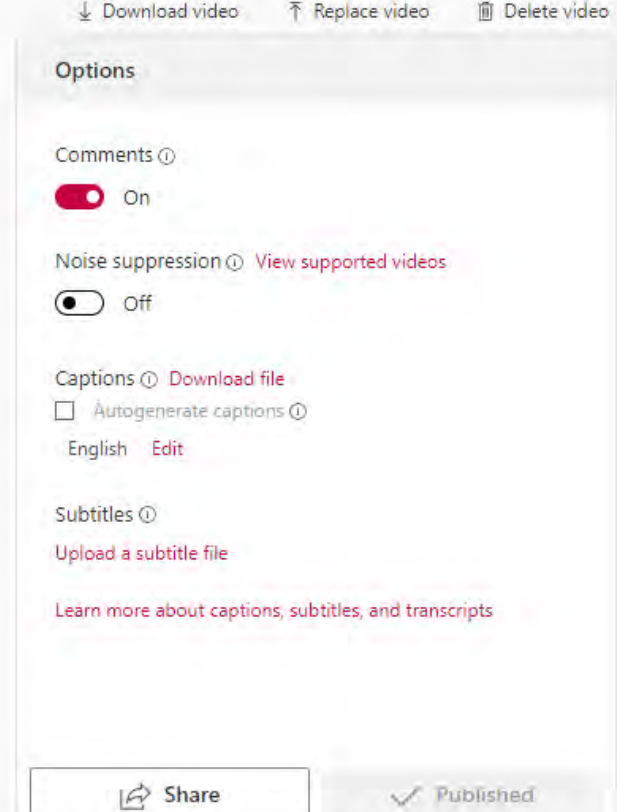

# Microsoft Stream WebVTT file

**WEBVTT** 

NOTE duration:"00:01:59.9780000"

NOTE recognizability:0.862

NOTE language:en-us

NOTE Confidence: 0.86177266

105d12eb-c0ee-48e7-9efe-59abdaec8f03 00:00:00.000 --> 00:00:01.640 At Brickfield Education Labs,

# **Cleaned Transcript from Cleaner Tool**

#### Transcript for 'Modified AutoTranscript Brickfield in 2 minutes 1.vtt'

#### Copy transcript

At Brickfield Education Labs, We help organizations improve the accessibility of their Moodle courses. What are the problems you face with your Moodle LMS? How can you know what problems you have and what needs fixing and where to start? So we have a solution. We provide a toolkit to help find the existing issues with the content, fix the issues automatically and provide interfaces to triage the remainder. And we help future proof to content building by improvements to Moodle. We automate analysis of the contents inside Moodle against the set of accessibility standards and produce reports at the site level, category level, and course level on the compliance. We produce reports that are functional level on Moodle on the pass rates for activities and content. We also produce reports on a technical point of view of the types of content such as images, layout, links, media, tables, and text. To fix the issues we provide links directly to the pages where the content needs to be addressed. In addition, we provide automated tools to tackle simpler issues and interfaces such as this. ALT text tool to bulk fix the other items. We provide an automated document conversion into more accessible formats Apart from text files, it produces MP3 audio files where the student can choose the speed they want. It produces ebooks like Epub and Mobi for Kindle and produces digital Braille files. We've also made a number of improvements to the editor. We changed the ad image to have a text. Box for the all text and those the user to provide a fuller description. To help mitigate the issue of links, trying to open a new window, we give the user choice over how they want it to behave. We provide support work aides for teachers at the point of use, and a self paced training course on digital accessibility. At Brickfield Education Labs. We help organizations improve the quality of online education by finding, fixing and future proofing the content accessibility within Moodle.

# Activity: Publish a video with subtitles

- 1. Go to the link we provide and download the video
- 2. Download the video.
- 3. Go to Stream / YouTube
- 4. Upload your video file
- 5. Edit again and upload the subtitles. Save changes.
- 6. Edit again and upload the Spanish subtitles. Save changes.
- 7. Edit the text file for the subtitles with Notepad. Upload your new version of subtitles.

## **Multimedia**

Moodle comes with video.js with built in support for

- Captions
- Subtitles
- Chapters
- Descriptions

Able Player is an alternative with heavier focus on accessibility

# **Media Player - Link**

 $\Box$ 

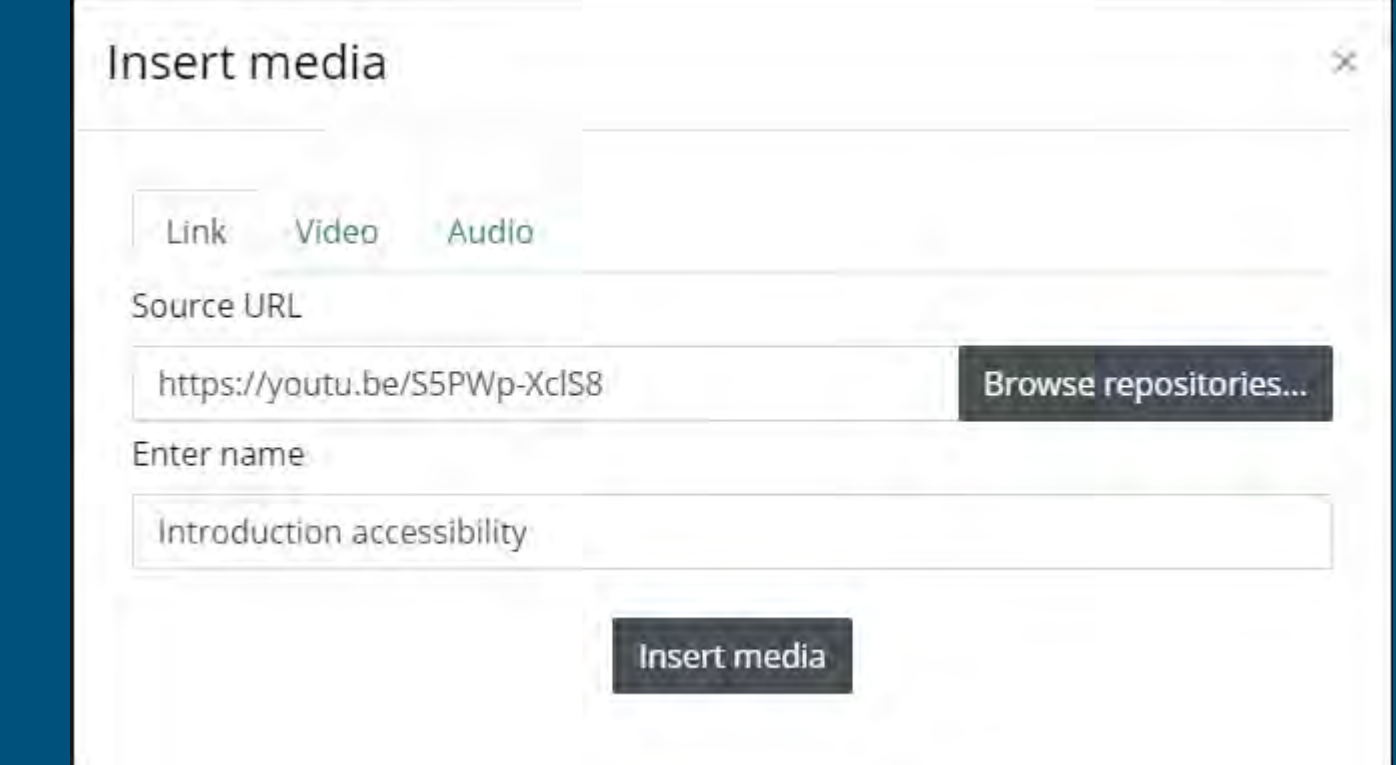

**Media Player - Video**

# Insert media  $\times$ Video Audio Link Video source URL Browse repositories... Add alternative source Display options Advanced settings Subtitles and captions o Insert media

# **Media Player - Display**

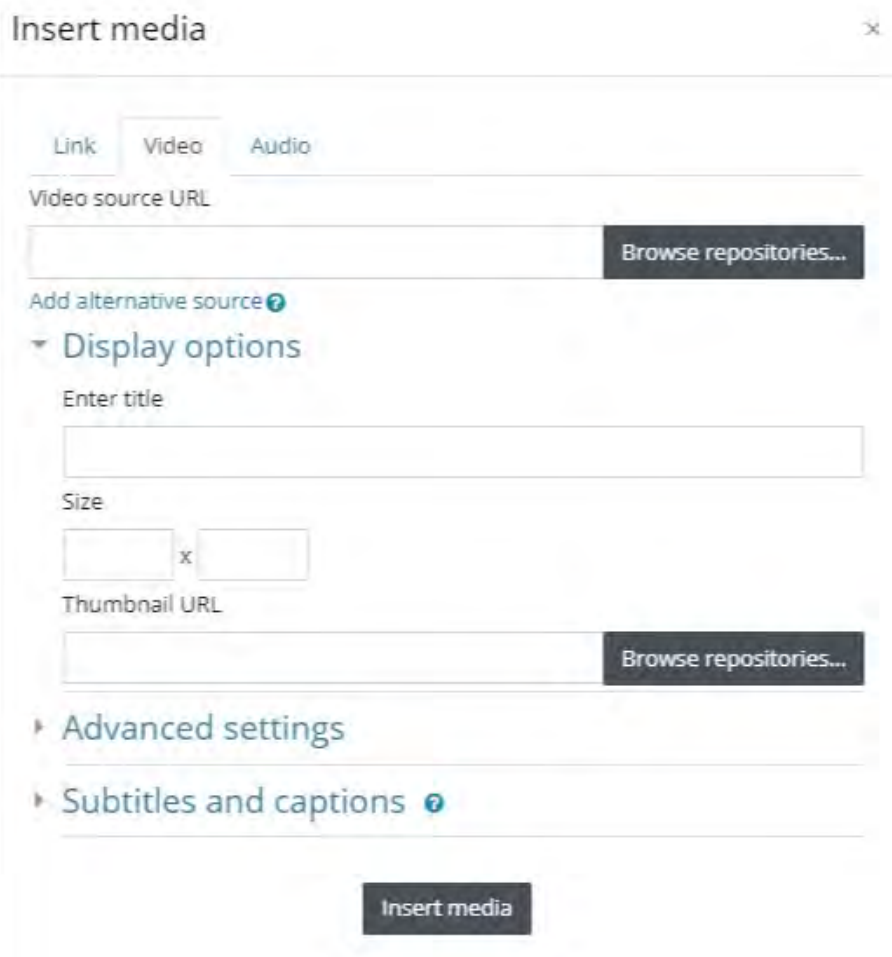

# **Media Player - Advanced**

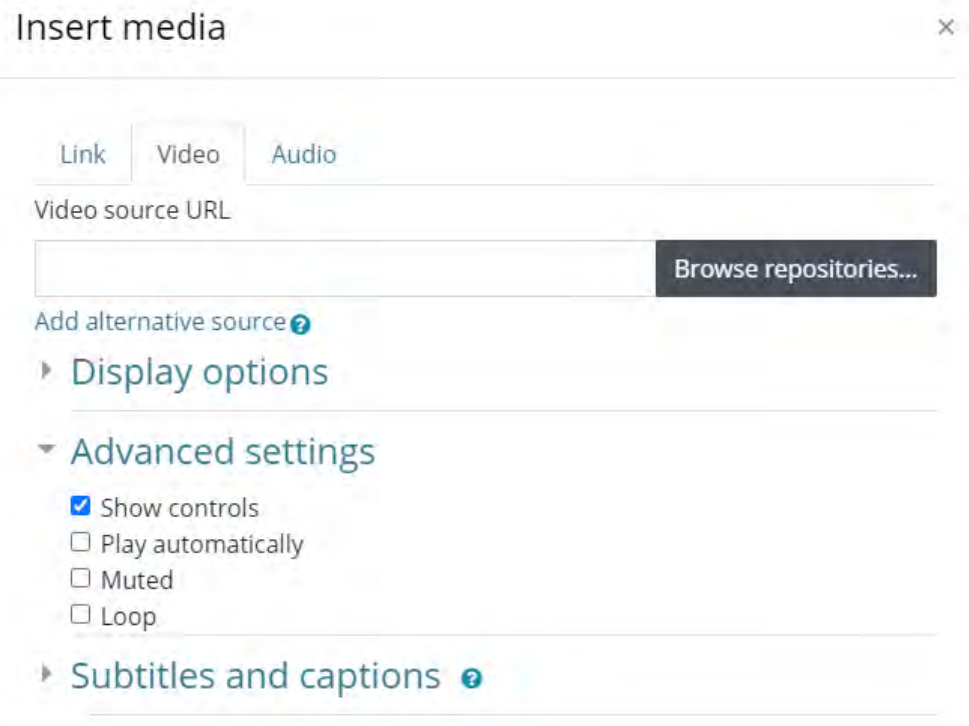

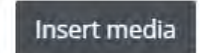

# **Media Player - Subtitles**

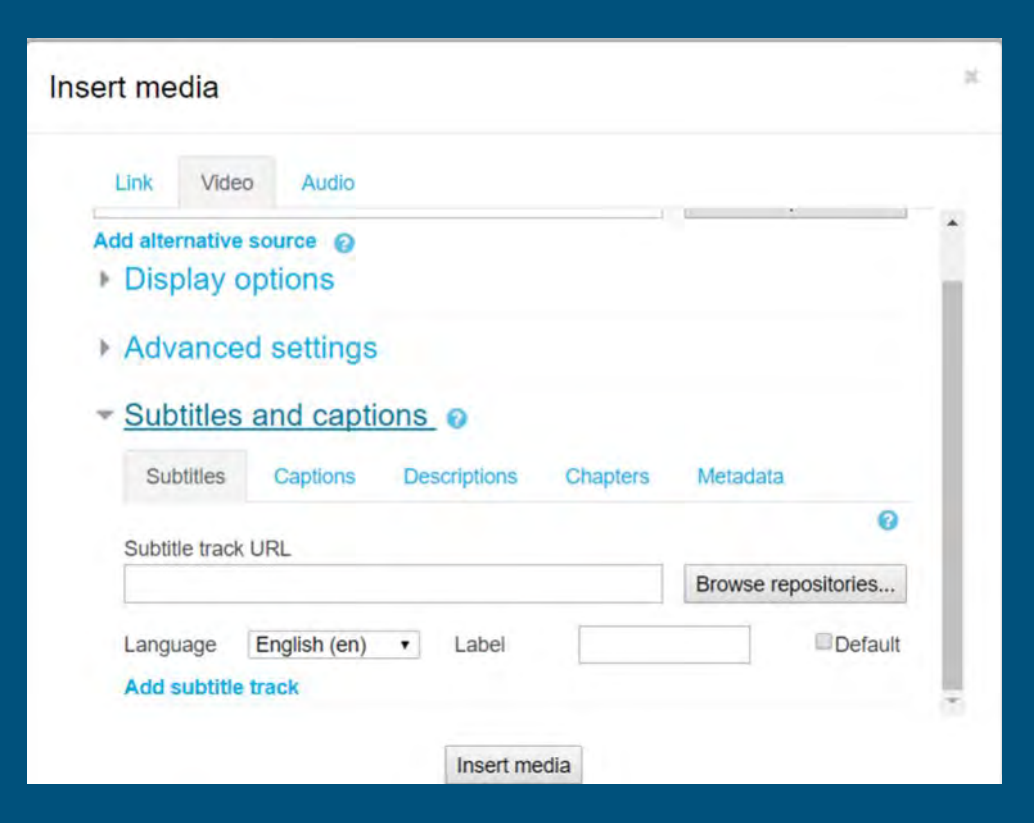

# **Sample WebVTT**

**WEBVTT** 

00:01.000 --> 00:05.000 This is a sample video from www.eso.org

00:05.100 --> 00:08.000 The earth is spinning, very fast. That is the moon in the background.

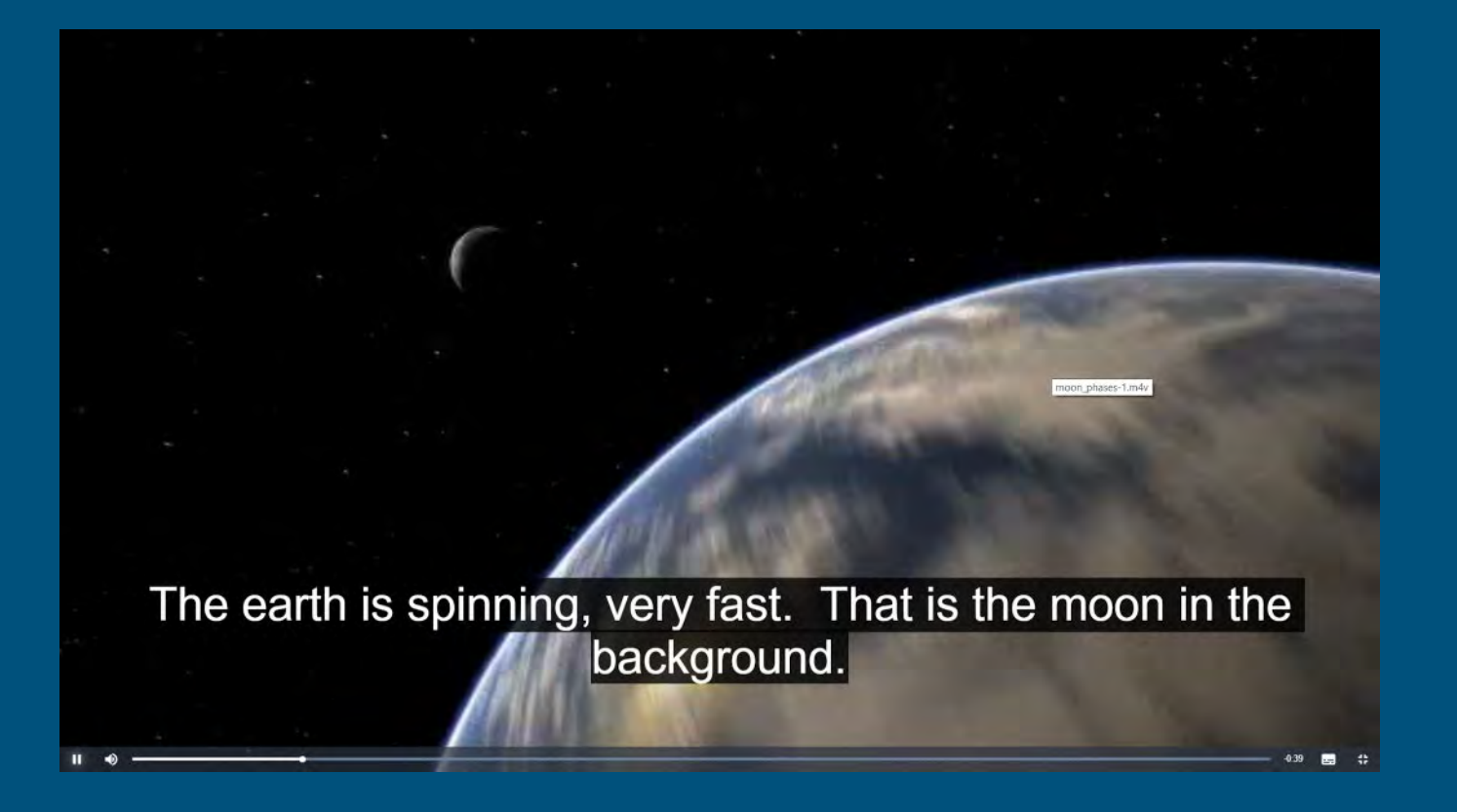

# Activity: Publish a with subtitles

- 1. Go to the Workshop Moodle Course, Media, Resources for media exercises
- 2. Download the files.
- 3. Go to your Moodle course or to your thread in the Media Exercises Sandbox Area.
- 4. Insert the video file. Save changes.
- 5. Edit again and upload the subtitles. Save changes.
- 6. Edit again and upload the Spanish subtitles. Save changes.
- 7. Edit the text file for the subtitles with Notepad. Upload your new version of subtitles.

What changes will you apply right today when creating media?

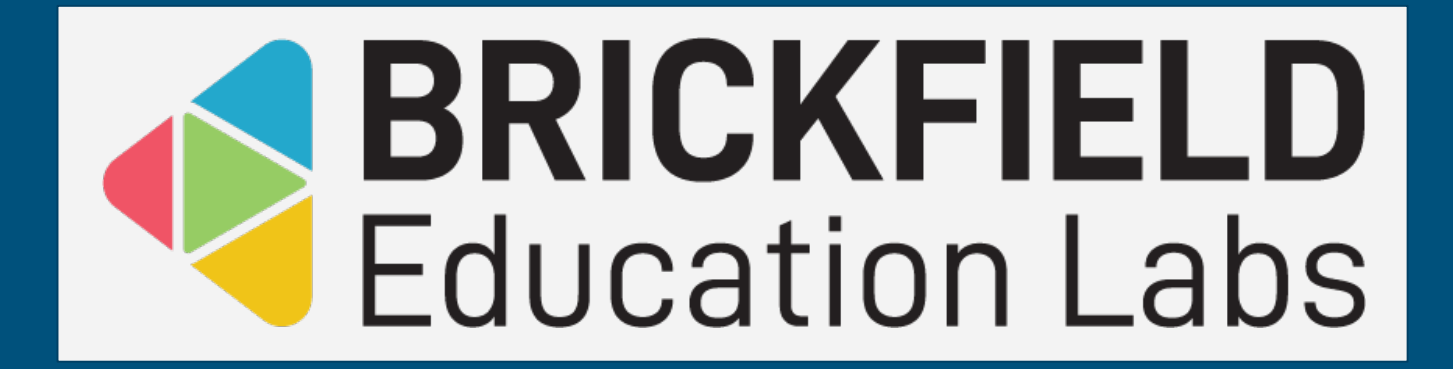

# Brickfield Toolkit Demo